*Cette liste des fonctionnalités n'est pas exhaustive...*

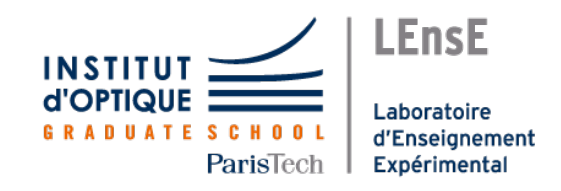

# **Traitement de l'Information**

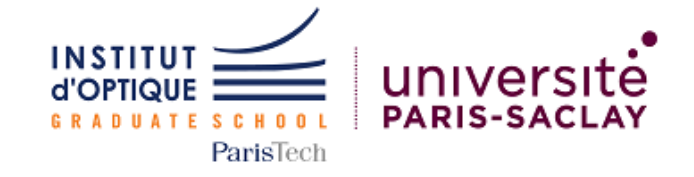

# **Responsable UC Lang-C 1A Sylvie LEBRUN**

# **Responsable UC Électronique S5/S6 Julien VILLEMEJANE**

**Responsable Pédagogique LEnsE Fabienne BERNARD**

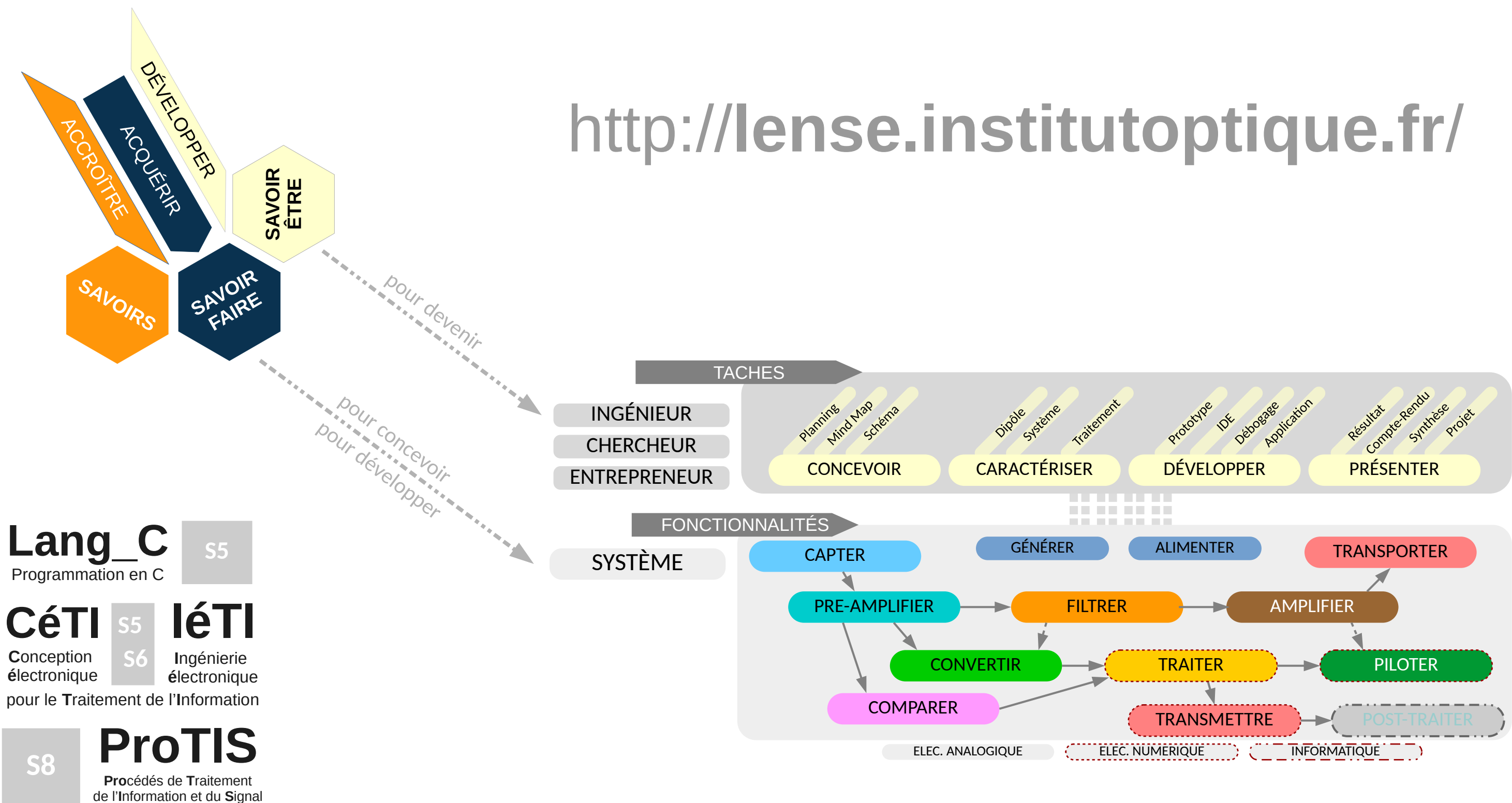

# **Fondamentaux / Dipôles et réseaux**

### THÉVENIN

## MODÈLES

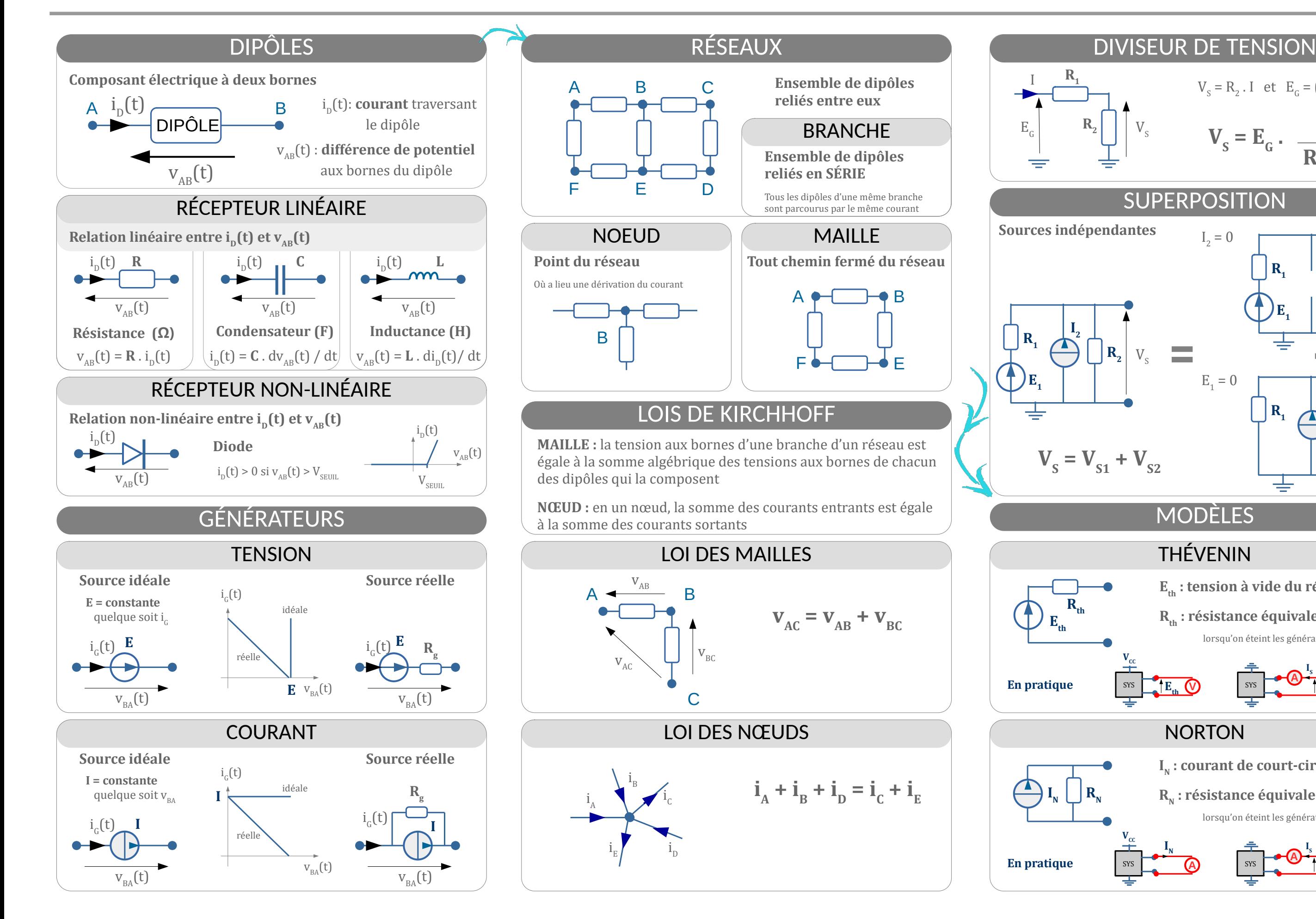

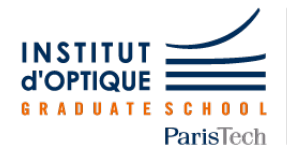

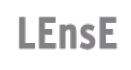

Laboratoire d'Enseignement Expérimental

 $E_{G}$ 

 $\equiv$ 

**Eth**  $R$ <sup>th</sup>

 $\mathbf{En}$  **pratique** 

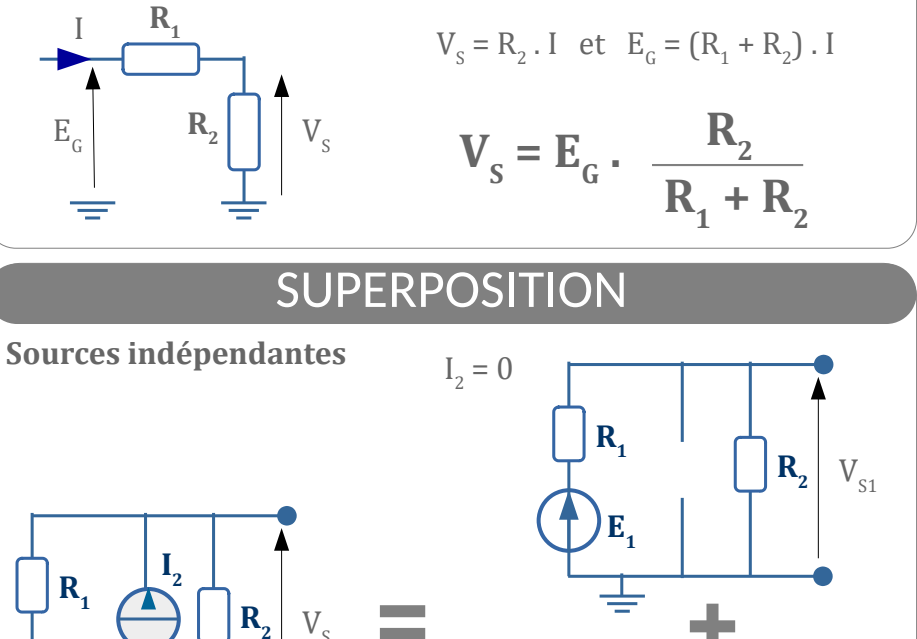

**E1**

**I <sup>2</sup> R<sup>1</sup>**

 $R$ <sup>1</sup>

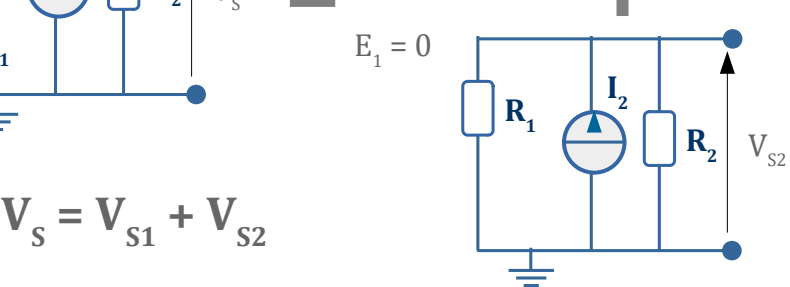

**Eth : tension à vide du réseau**

**Rth : résistance équivalente du réseau**

lorsqu'on éteint les générateurs indépendants

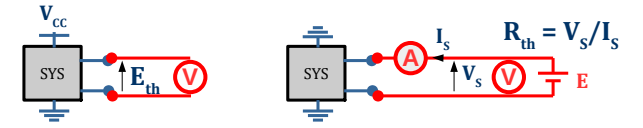

## **NORTON**

**I**

**I N : courant de court-circuit**

**RN : résistance équivalente du réseau**

lorsqu'on éteint les générateurs indépendants

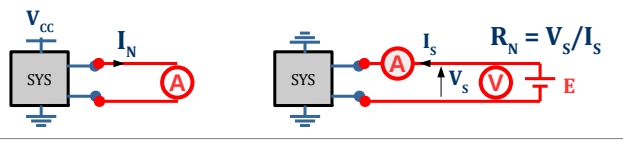

**En pratique**

 $\mathbf{R}_{N}$ 

# **Diode / LED / Photodiode**

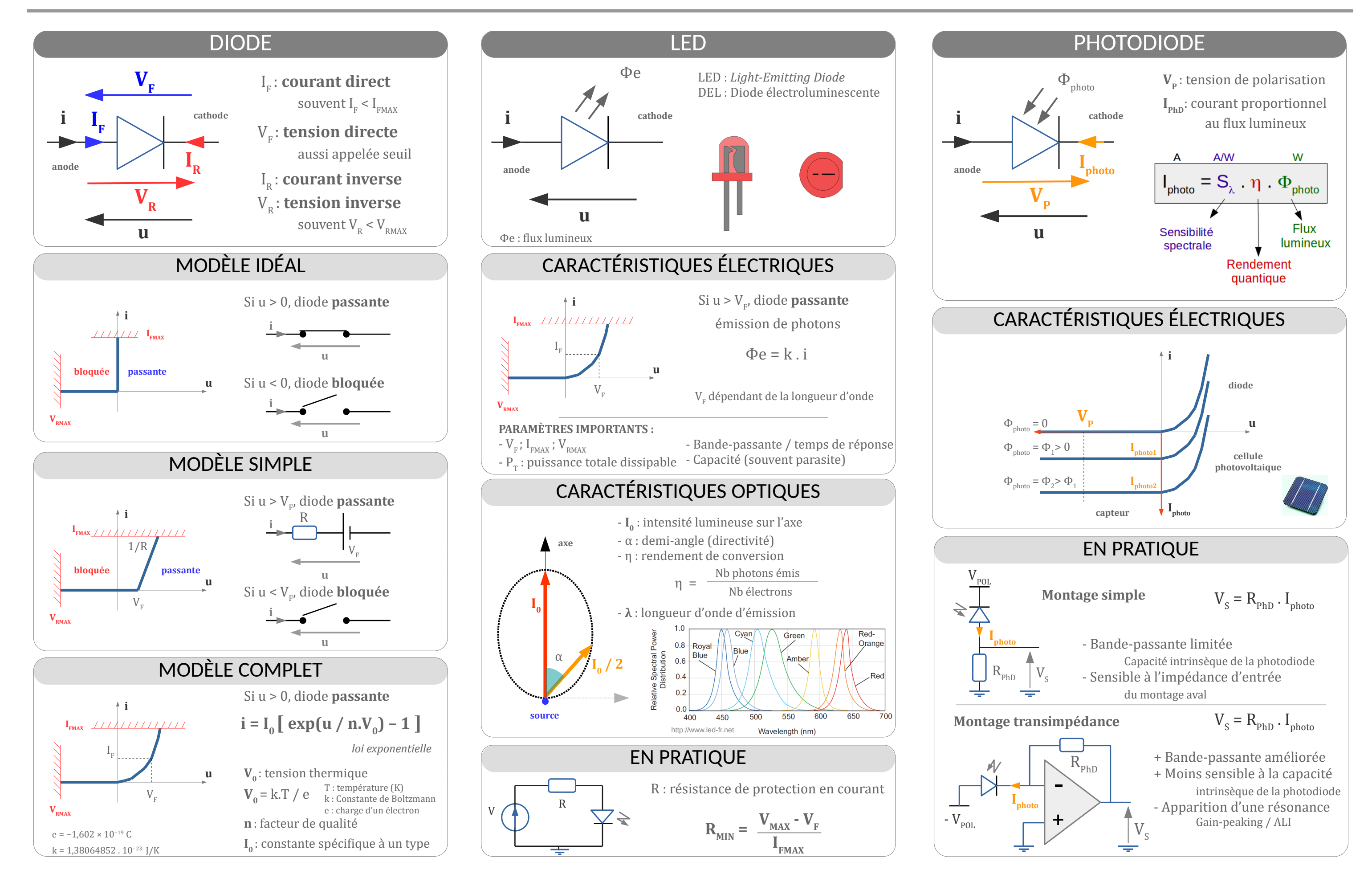

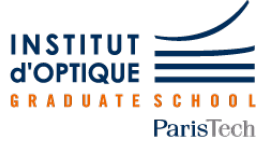

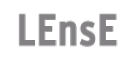

# **Capteurs**

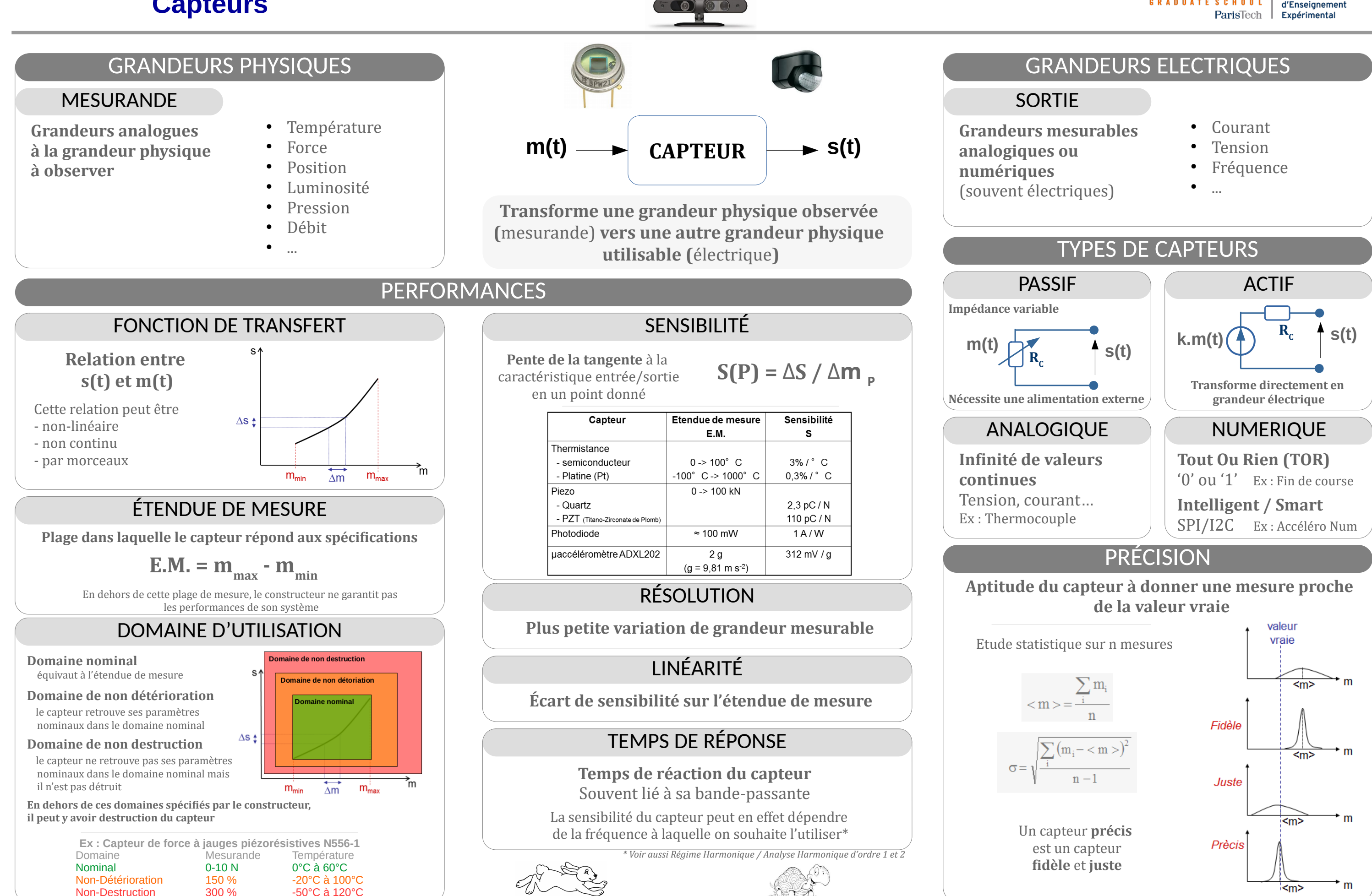

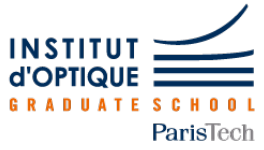

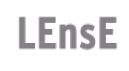

Laboratoire d'Enseignement

- 
- 
- 
- 
- 
- 
- 

# **CéTI / Conception électronique**

# **Amplificateur Linéaire Intégré / Principe et montages de base**

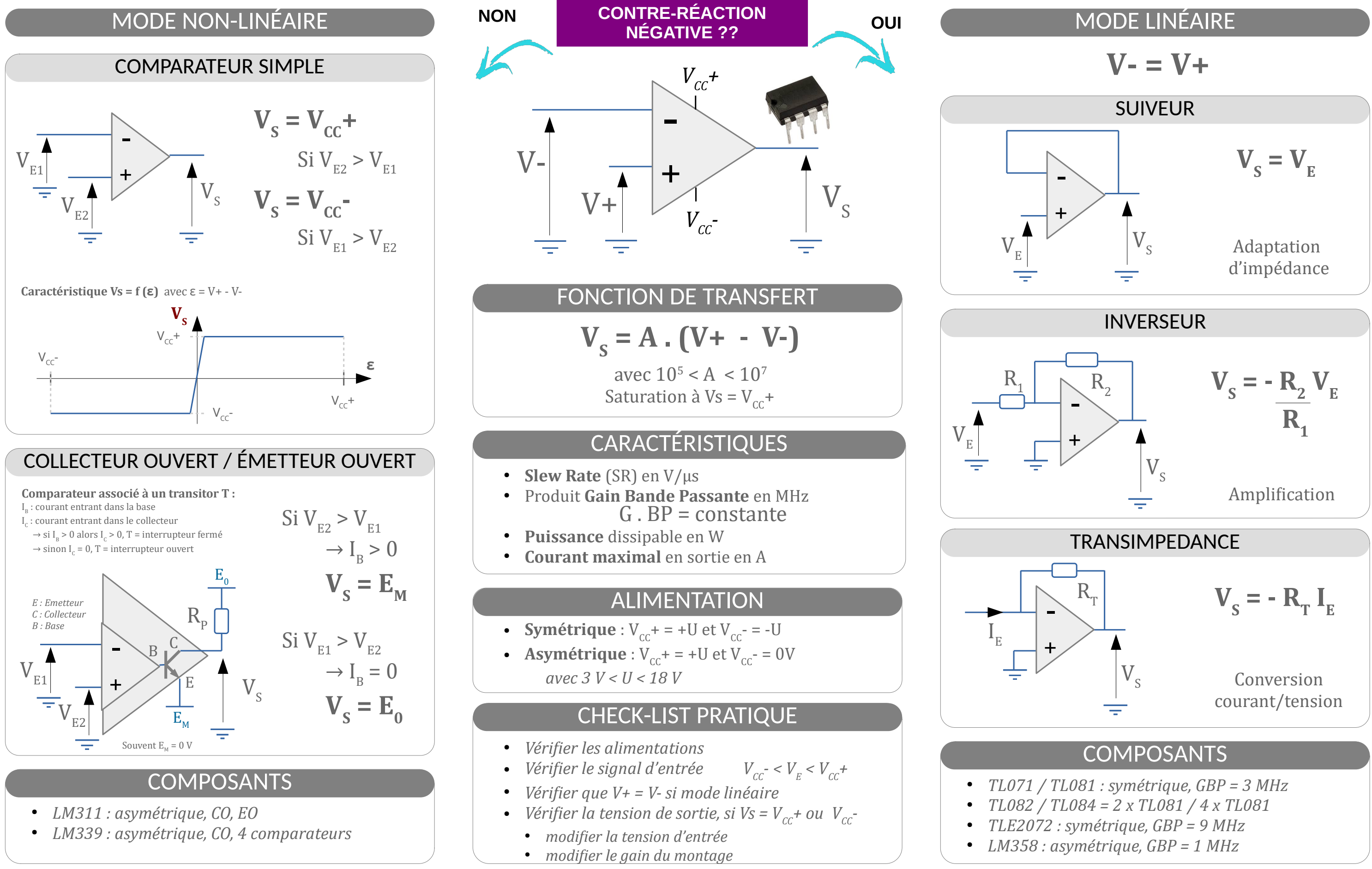

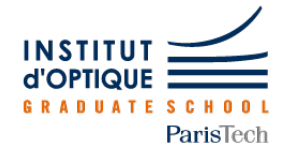

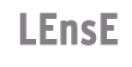

## INTÉRÊT DU REBOUCLAGE / SUIVEUR

# **Amplificateur Linéaire Intégré / Modélisation 1er ordre et rebouclage**

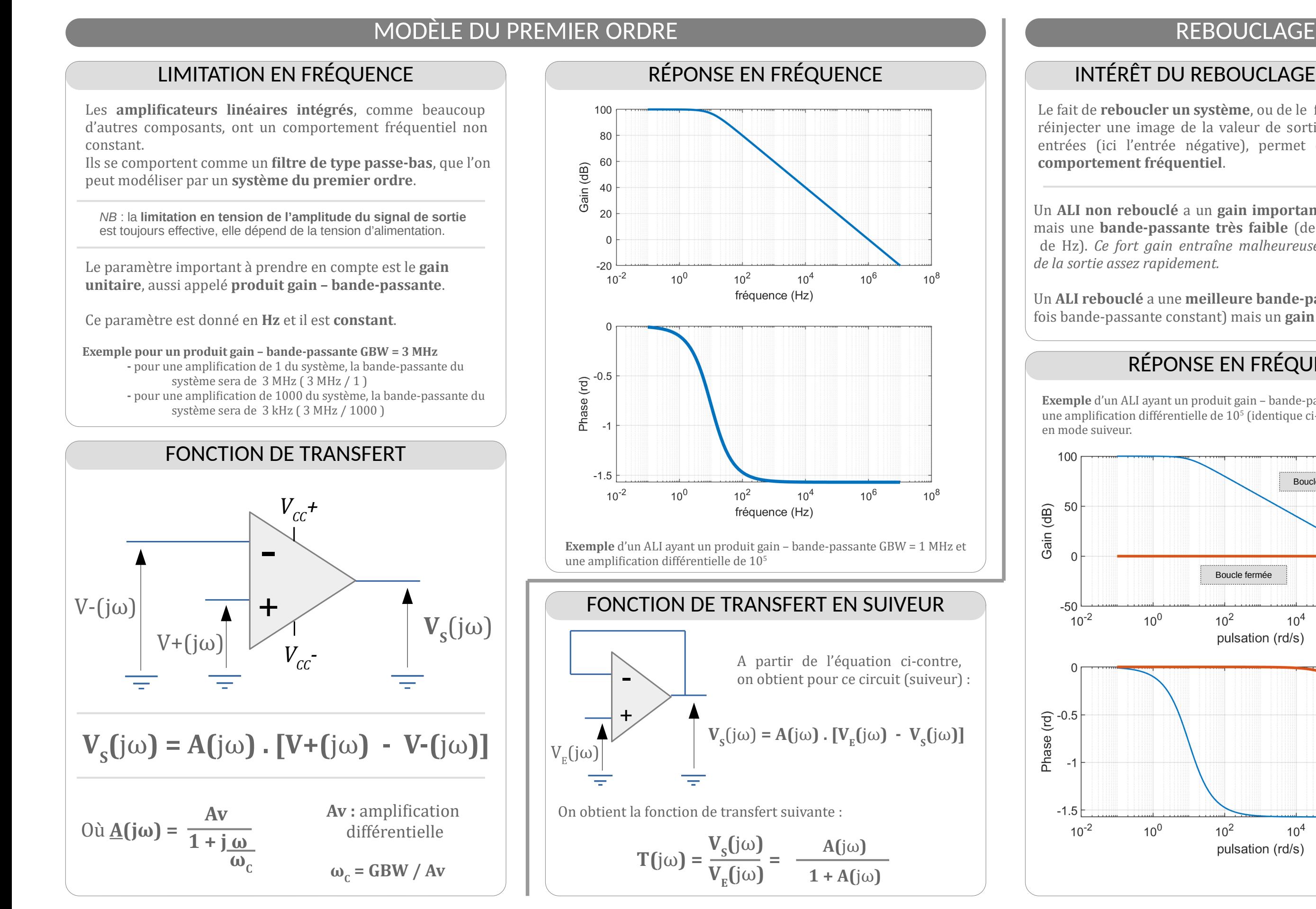

## RÉPONSE EN FRÉQUENCE

**Exemple** d'un ALI ayant un produit gain – bande-passante GBW = 1 MHz et une amplification différentielle de 10<sup>5</sup> (identique ci-contre) et le rebouclage en mode suiveur.

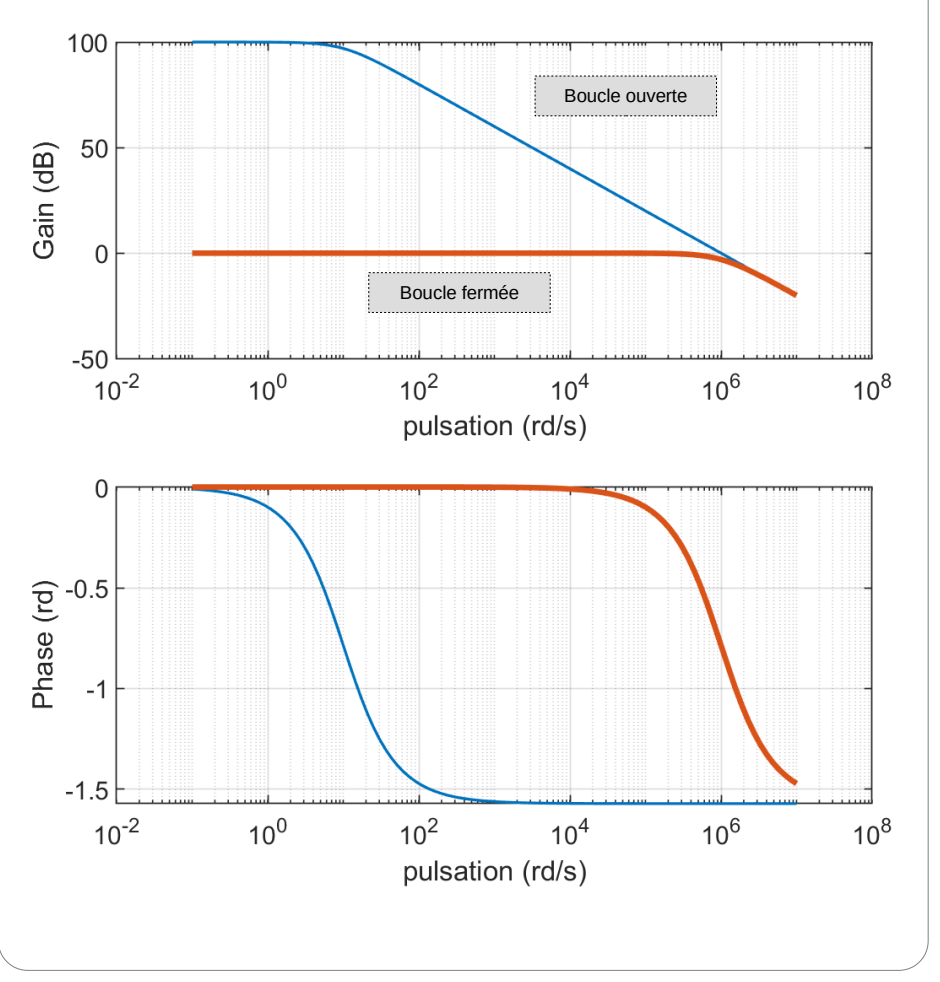

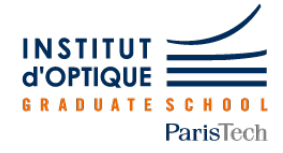

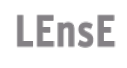

Laboratoire d'Enseignement Expérimental

Le fait de **reboucler un système**, ou de le fermer, c'est-à-dire réinjecter une image de la valeur de sortie sur l'une de ses entrées (ici l'entrée négative), permet de **modifier son comportement fréquentiel**.

Un **ALI non rebouclé** a un **gain important** (minimum 100 dB) mais une **bande-passante très faible** (de l'ordre de la dizaine de Hz). *Ce fort gain entraîne malheureusement une saturation de la sortie assez rapidement.*

Un **ALI rebouclé** a une **meilleure bande-passante** (produit gain fois bande-passante constant) mais un **gain plus faible**.

# **Systèmes linéaires / Superposition**

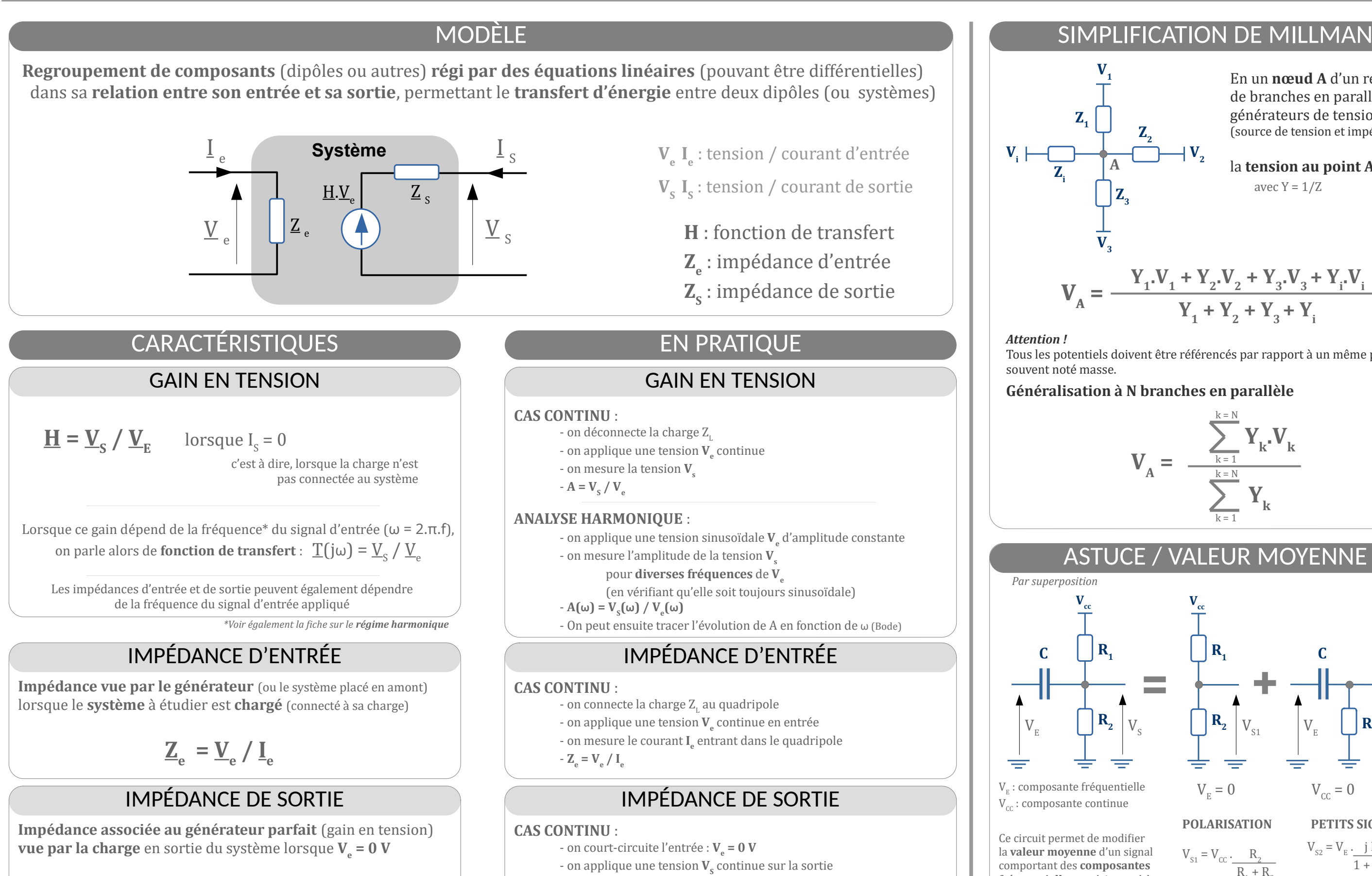

 $-\mathbf{Z}_s = \mathbf{V}_s / \mathbf{I}_s$ 

- on mesure le courant  $I_s$  entrant dans le quadripole, côté sortie

$$
\underline{\mathbf{Z}}_{\mathrm{S}} = \underline{\mathbf{V}}_{\mathrm{S}} / \underline{\mathbf{I}}_{\mathrm{S}}
$$

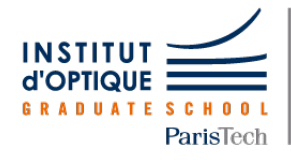

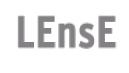

Laboratoire d'Enseignement Expérimental

la **tension au point A** vaut : avec  $Y = 1/Z$ 

## ASTUCE / VALEUR MOYENNE

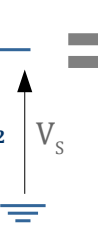

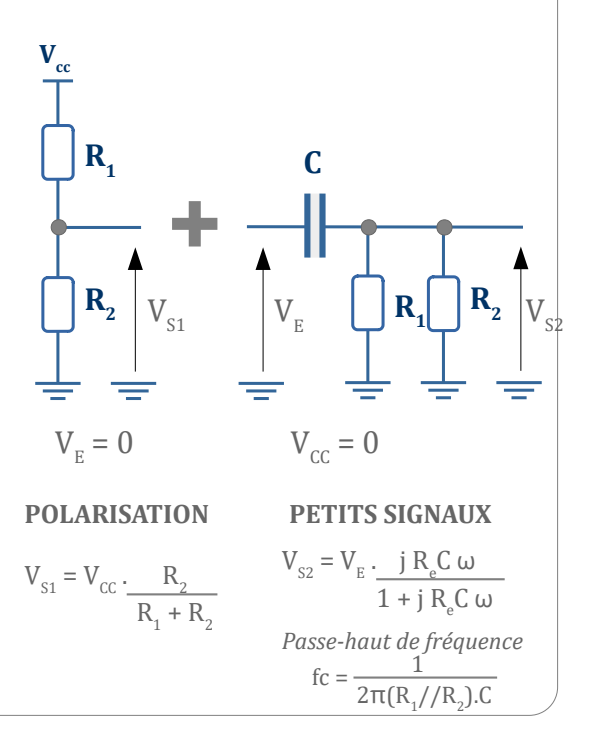

**fréquentielles** supérieures à la fréquence de coupure donnée

par la relation suivante

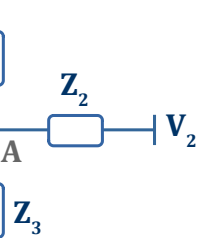

En un **nœud A** d'un réseau de branches en parallèle de générateurs de tension réels (source de tension et impédance)

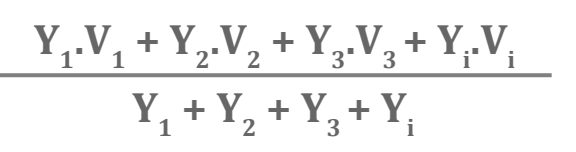

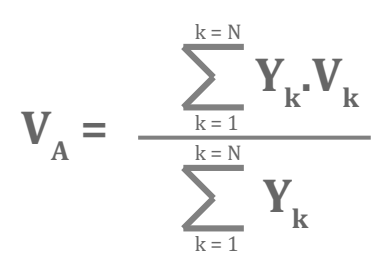

### **Généralisation à N branches en parallèle**

Tous les potentiels doivent être référencés par rapport à un même potentiel,

# **Régime Harmonique**

### RÉPONSE IMPULSIONNELLE

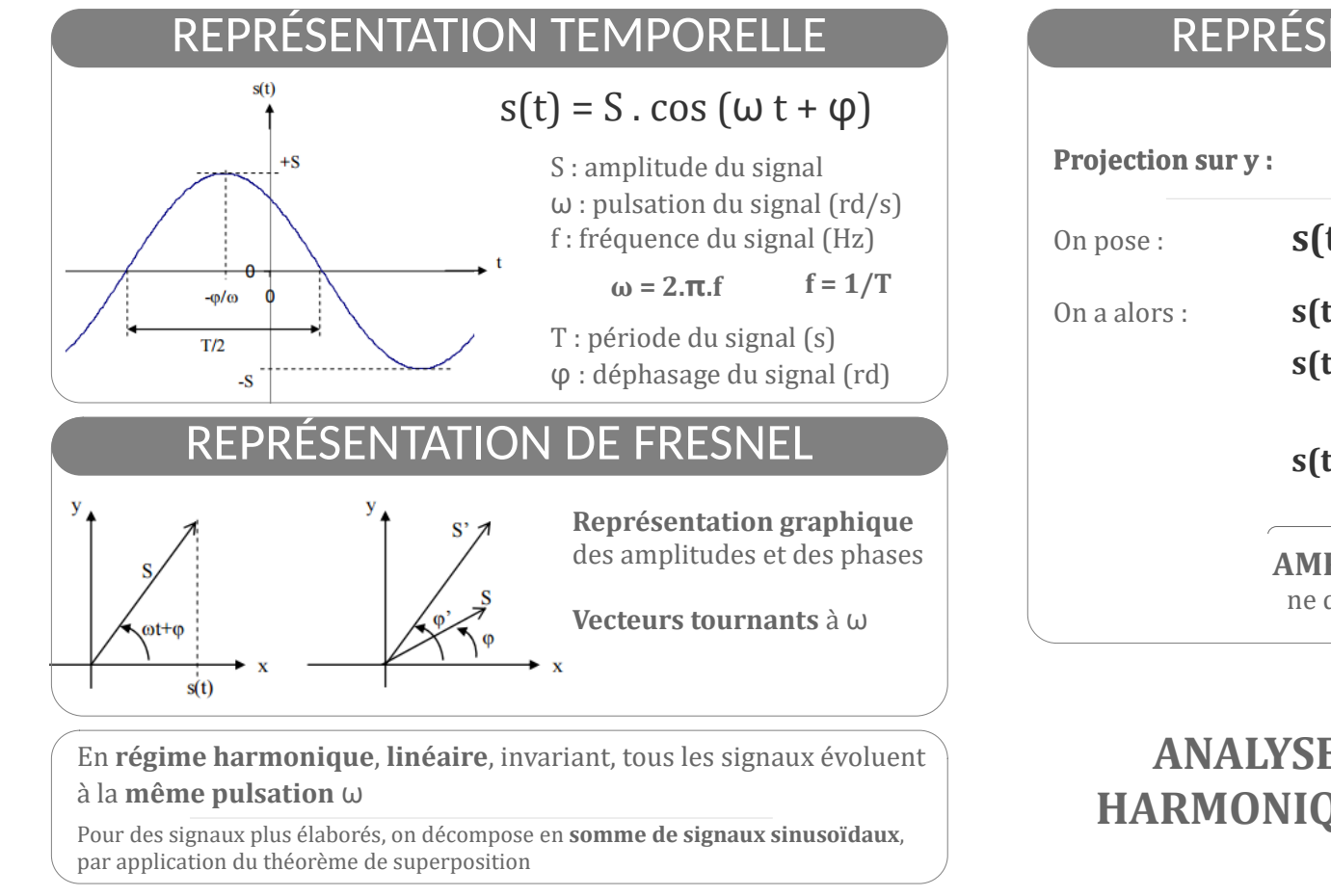

# FONCTION DE TRANSFERT SYSTÈME  $H(j\omega)$  $V_{\rm E}$  |  $\sqrt{2}$  |  $\sqrt{2}$ Un système peut être caractérisé par sa **réponse en fréquence**, qu'on appelle aussi **fonction de transfert** H(jω)  $\underline{V}_\text{s}(\text{j}\omega) = \underline{H}(\text{j}\omega)$  .  $\underline{V}_\text{E}(\text{j}\omega)$  $v_{S}(t) = h(t) * v_{E}(t)$ **TF** convolution

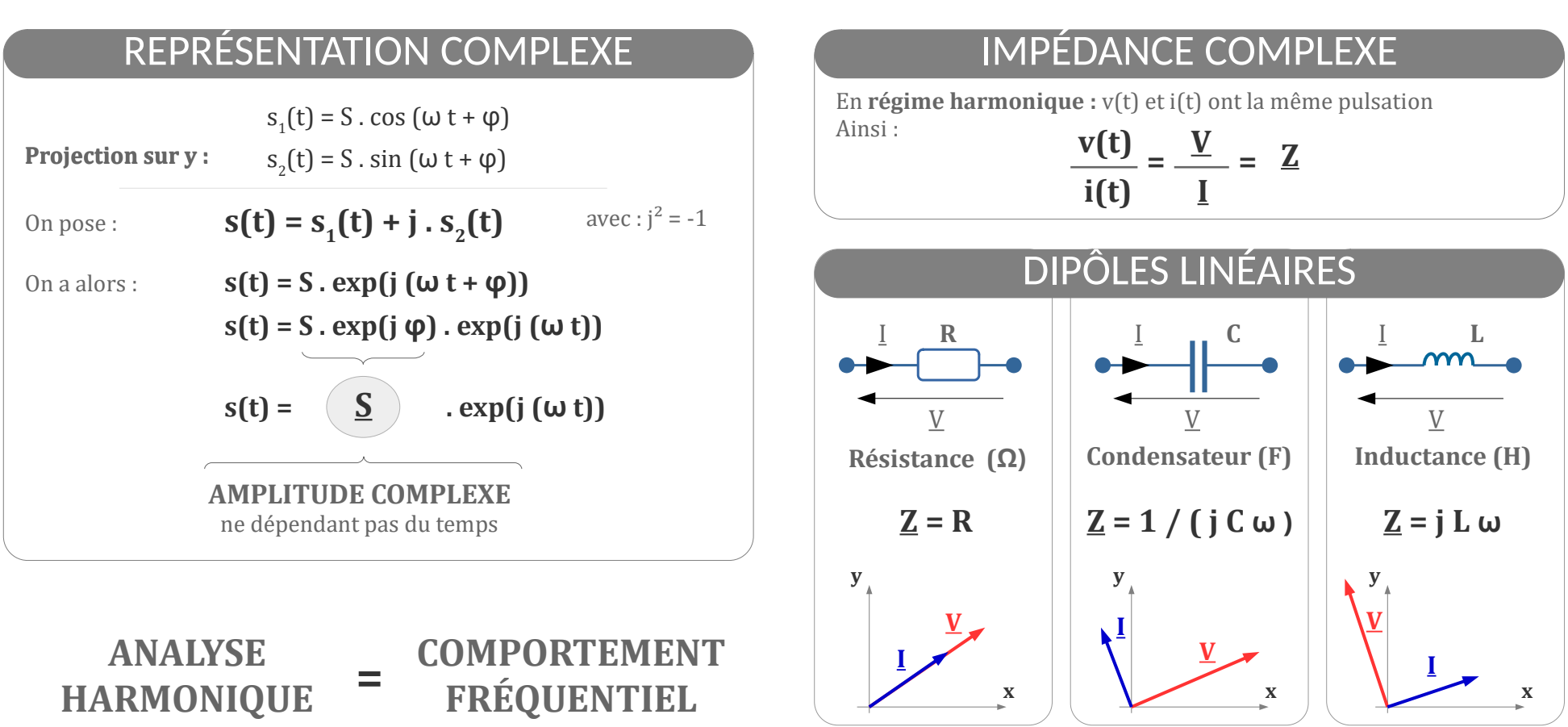

 $-$  du **gain de la fonction de transfert**, noté  $G_{ab}(j\omega)$ 

$$
G_{dB}(j\omega) = 20 \cdot log(|H(j\omega)|)
$$

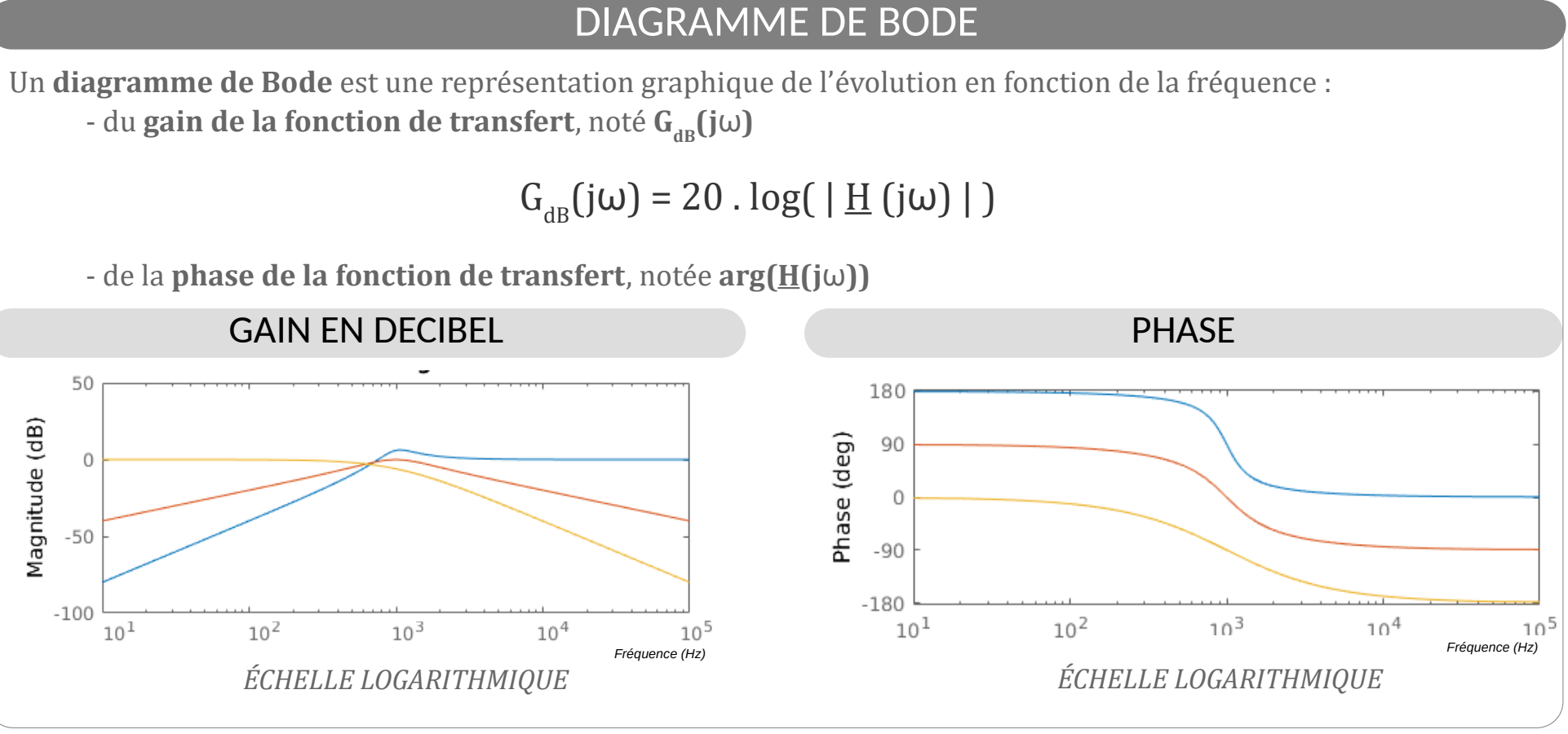

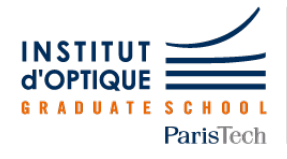

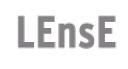

Laboratoire d'Enseignement Expérimental

Par application de la transformée de Fourier inverse, on obtient la **réponse impulsionnelle** du système notée h(t)

# **Filtrage / Analyse harmonique / Ordre 1**

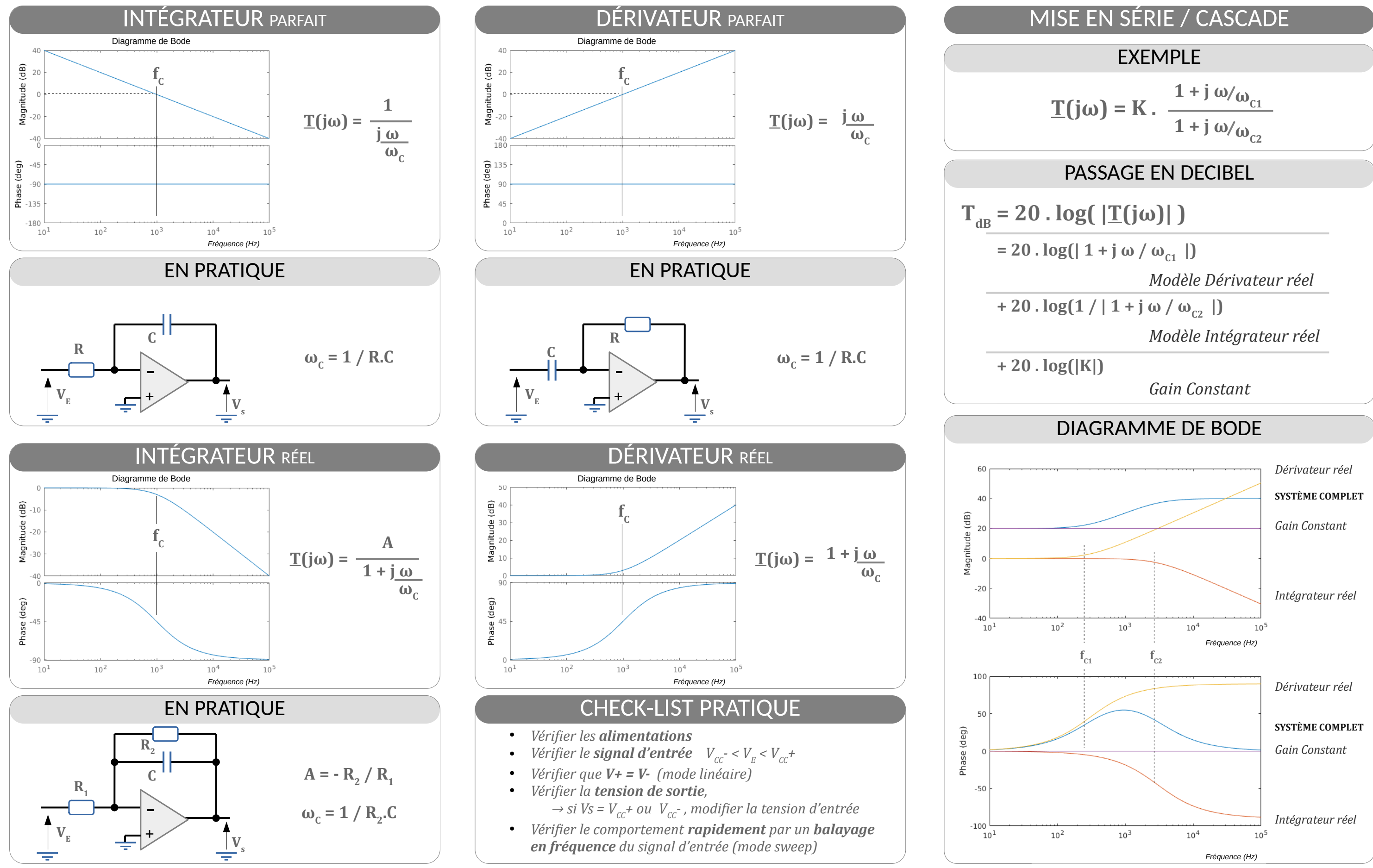

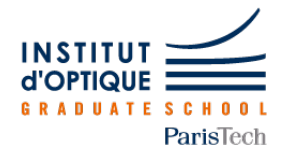

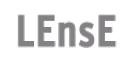

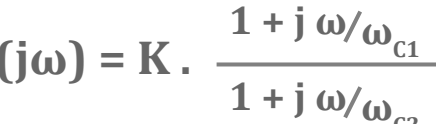

# **Filtrage actif / Analyse harmonique / Ordre 2**

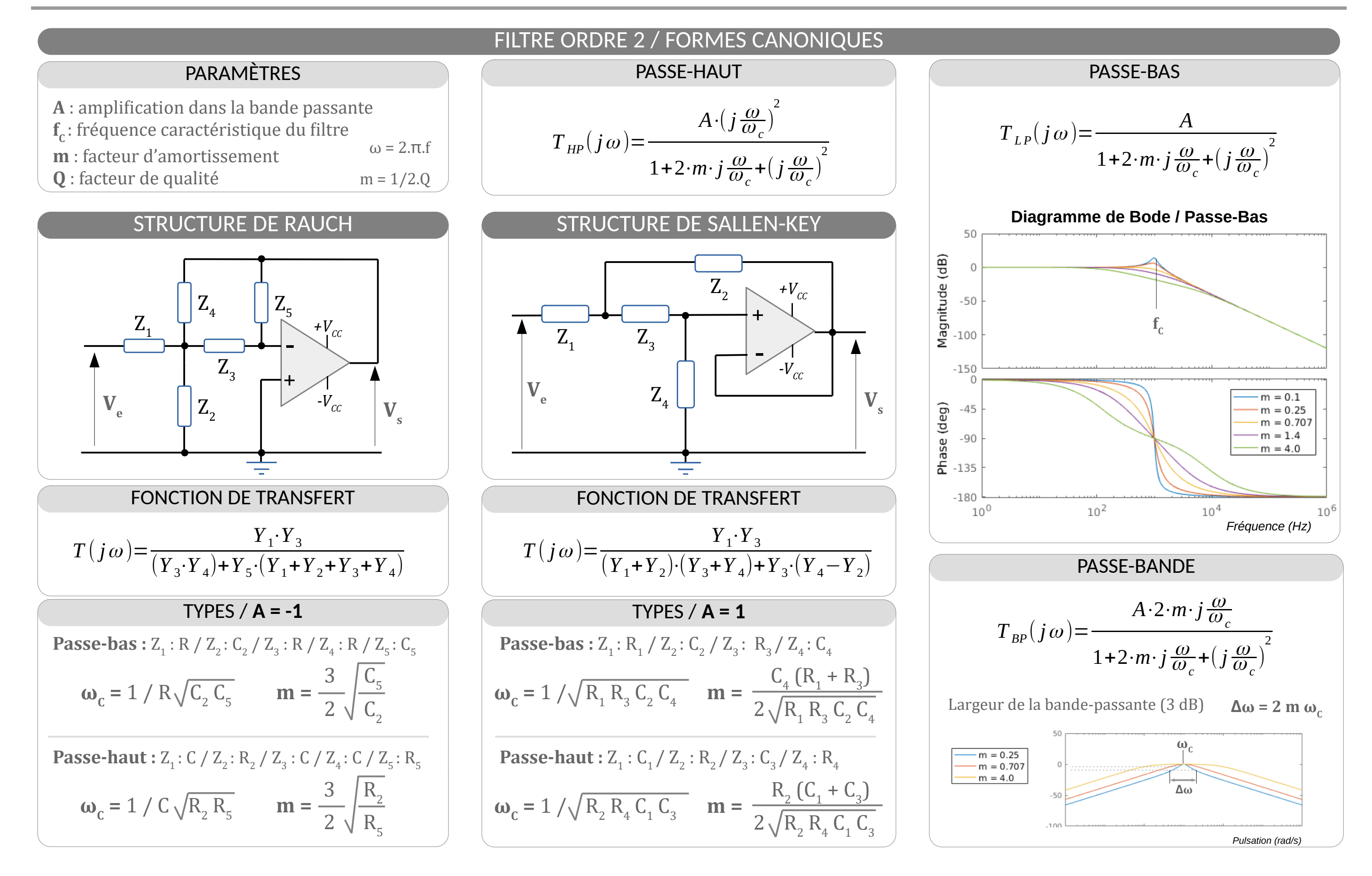

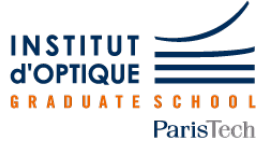

**LEnsE** d'Enseignement Expérimental

# **Photodétection**

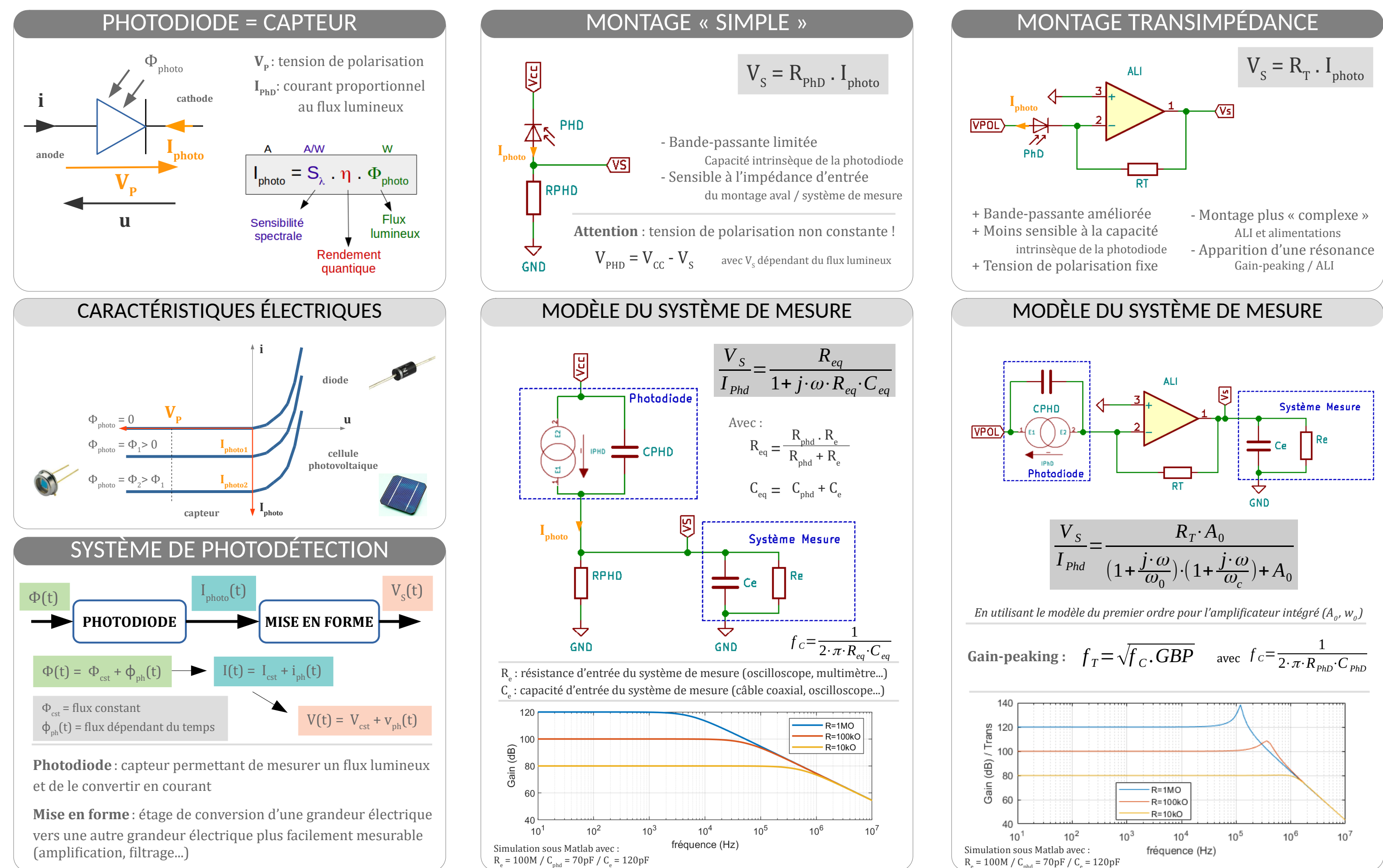

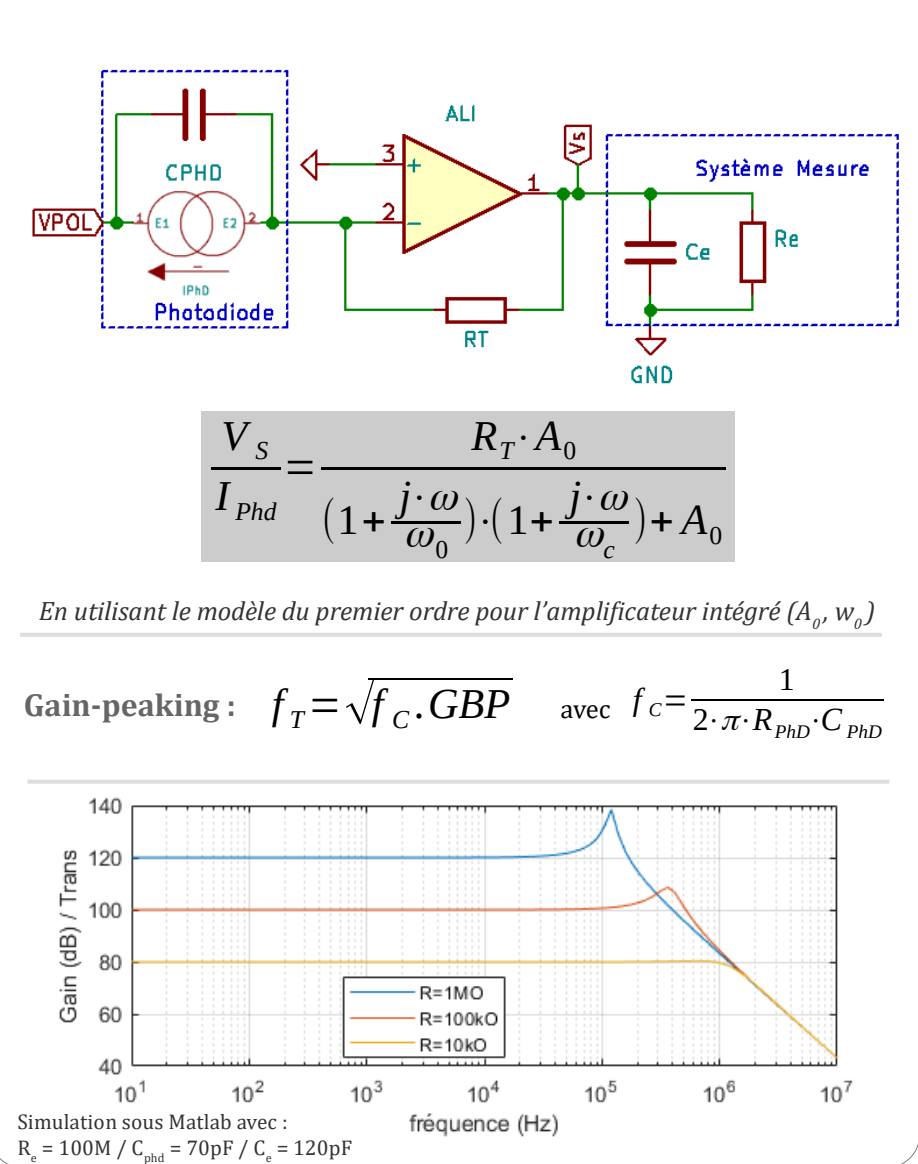

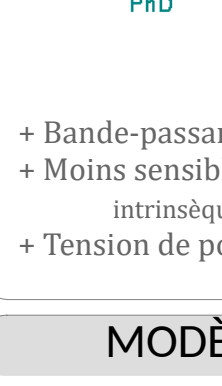

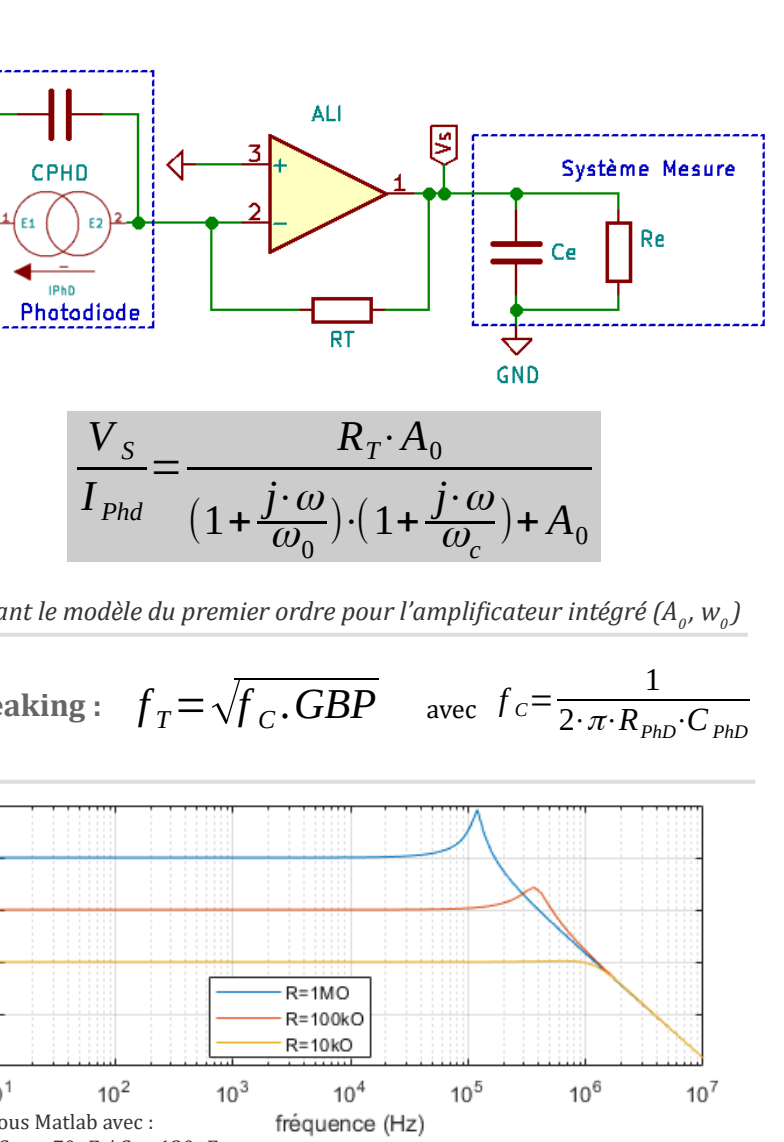

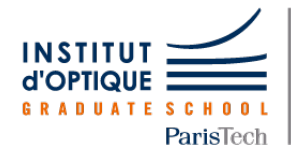

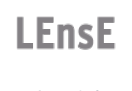

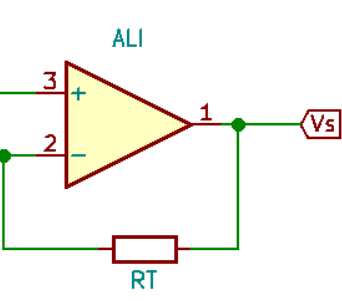

- 
- 

## ENTRÉES NUMÉRIQUES

### SORTIES NUMÉRIQUES

## ALIMENTATION

# COMMUNICATION SÉRIE

# ENTREES ANALOGIQUES

### SORTIES PWM

## MBED COMPILER / CODE SOURCE

Configurer la direction de la broche en entrée

### **DigitalIn** mon\_entree([nom\_broche]);

Lire la valeur sur l'entrée correspondante

### **int** a**;**

a **=** mon\_entree ;

Configurer la direction de la broche en sortie

### **DigitalOut** ma\_sortie([nom\_broche]);

[nom\_broche] = nom de la broche à configurer

Mettre la sortie à '0' (logique)

ma\_sortie =  $0$  ;

Mettre la sortie à '1' (logique)

 $maxc$  ma\_sortie = 1;

Les sorties numériques notées **PWM** sur la carte, permettent de générer un **signal rectangulaire** de **fréquence** et de **rapport cyclique** paramétrables

```
PwmOut ma_mli([nom_broche]) ;
```
**PwmOut ma\_sortie(D3) ; ma\_sortie.period(0.01) ; // F = 100 Hz ma\_sortie.write(0.4) ; // RC = 40 %**

### **DigitalIn mon\_bp1(D10) ;**

 $int a = mon b p1;$ 

Ex : récupère dans la variable **a** la valeur de la broche D10

L'alimentation se fait par le port USB

(ainsi que le téléversement des programmes)

**ATTENTION** : les broches n'acceptent que des tensions comprises entre **0 et 3.3V** / **Pas de tensions négatives**

Les notées **RX** et **TX** (ainsi que la liaison USB) sur la carte permettent de transmettre des données selon la norme **RS232**

Configurer la communication

**Serial** ma\_liaison**(**[broche\_TX, broche\_RX]**);**

Ex : démarre une communication à 115200 bauds avec le PC et affiche : Bonjour (puis saute à la ligne)

### **Serial** mon\_periph**(**USBTX **,** USBRX**);** mon\_periph.**baud(**115200**) ;** mon\_periph.**printf(**"Bonjour\r\n"**);**

ma\_liaison**.baud(int** [vitesse\_en\_bauds]**);**

Réglage de la vitesse de transfert

La carte possède des entrées analogiques (notées *Analog In*) reliées à un convertisseur analogique-numérique de 12 bits

**AnalogIn** mon\_entree**(A1) ; double**  $k = \text{mon}$  entree.read() **;** mon\_periph**.printf(**"Vin=%lf V", k\*3.3**) ;**

MBED propose une **interface de développement en ligne**. L'écriture du code (une fois le projet créé) se fait en **langage C++** (proche du C dans le cas de l'embarqué).

## COMPILATION / TÉLÉVERSEMENT

 $\mathbb{E}$  Compile  $\checkmark$ 

**A VOUS DE JOUER…**

# **Carte Nucléo-64 / STM32L476**

[nom\_broche] = nom de la broche à configurer

Configurer la broche pour une utilisation en PWM

ma\_mli.periode**(double** [temps\_en\_s]**) ;**

Configurer la fréquence ou période (P = 1/F)

ma\_mli.write**(double** [rc\_0\_a\_1]**) ;**

Configurer le rapport cyclique entre 0 et 1

*NB : d'autres paramètres sont réglables comme la parité… fonction format(...)*

### fonctions **matrice**  $\frac{1}{\sqrt{2}}$   $\frac{1}{\sqrt{2}}$   $\frac{1}{\sqrt{2}}$   $\frac{1}{\sqrt{2}}$  **ma\_liaison.putc(char**  $\left[$  octet\_a\_envoyer]**);**

# https://os.mbed.com/docs/v5.8

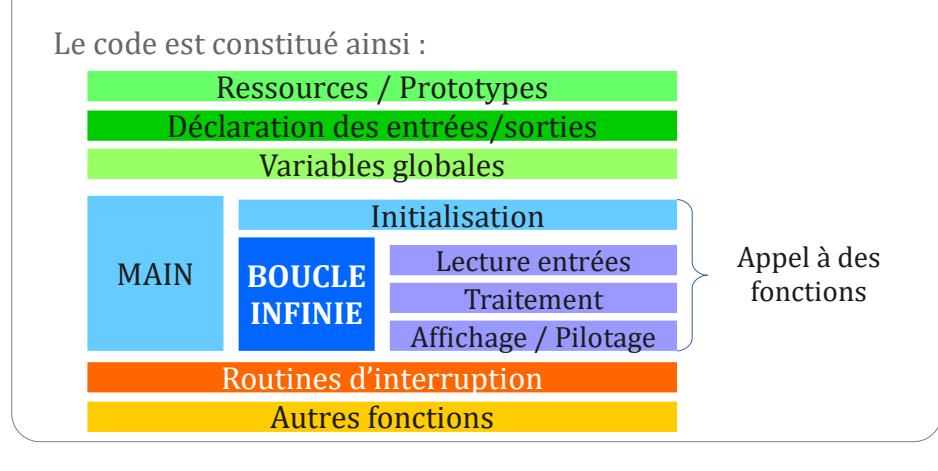

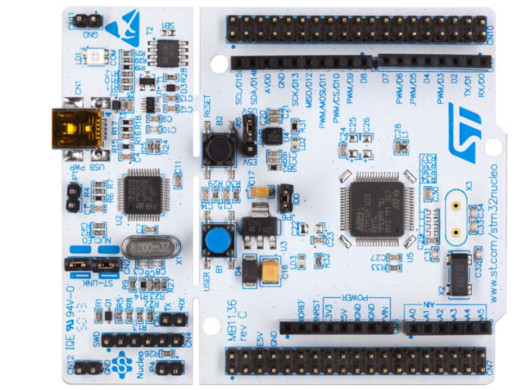

life.guamented

Envoi d'un octet

Une étape de compilation permet de produire un fichier binaire qui pourra ensuite être téléverser

Enregistrer ce fichier sur votre disque dur

Enregistrer le fichier

Une fois la carte connectée en USB à votre PC, elle est reconnue comme un espace mémoire. Il est possible alors de déplacer le fichier binaire dans cet espace mémoire. Le transfert vers la zone mémoire du microcontroleur s'effectue alors automatiquement.

# SORTIES ANALOGIQUES

Envoi d'une chaîne de caractères (utile pour le débogage)

ma\_liaison**.printf(char\*** [chaine\_a\_envoyer]**);**

Des tutoriels sont disponibles sur **lense.institutoptique.fr/nucleo** La carte possède une sortie analogique (notées *Analog Out*) reliées à un convertisseur numérique-analogique de 12 bits Configurer la broche en sortie analogique

**AnalogIn** mon\_en\_an**([**nom\_broche**]) ;**

Configurer la broche en entrée analogique

**double** val **=** mon\_en\_an.read**() ;**

Récupérer la donnée analogique (entre 0.0 et 1.0)

**AnalogOut** ma\_sortie**(A2) ;** ma\_sortie**.write(**2.5 / 3.3**) ;** // tension de 2,5V

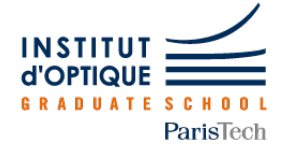

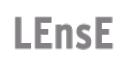

Laboratoire d'Enseignement Expérimental

**AnalogOut** mon\_en\_an**([**nom\_broche**]) ;**

mon\_en\_an.**write(double** [val\_0\_a\_1]**) ;**

Ecrire la donnée analogique (entre 0.0 et 1.0)

# **Carte Nucléo-64 / STM32L476 / Broches d'entrées-sorties**

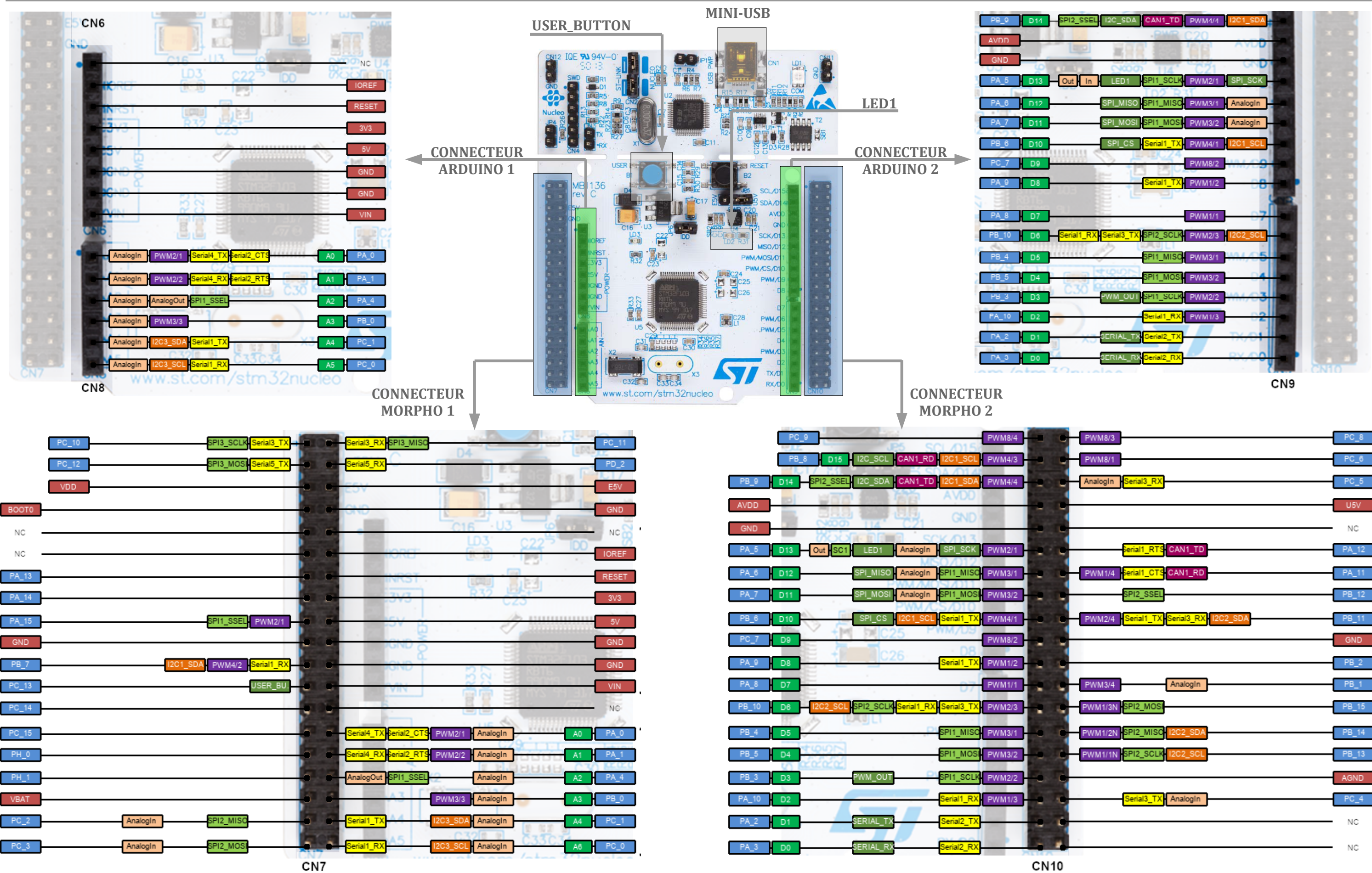

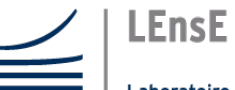

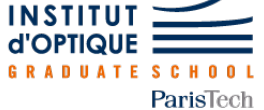

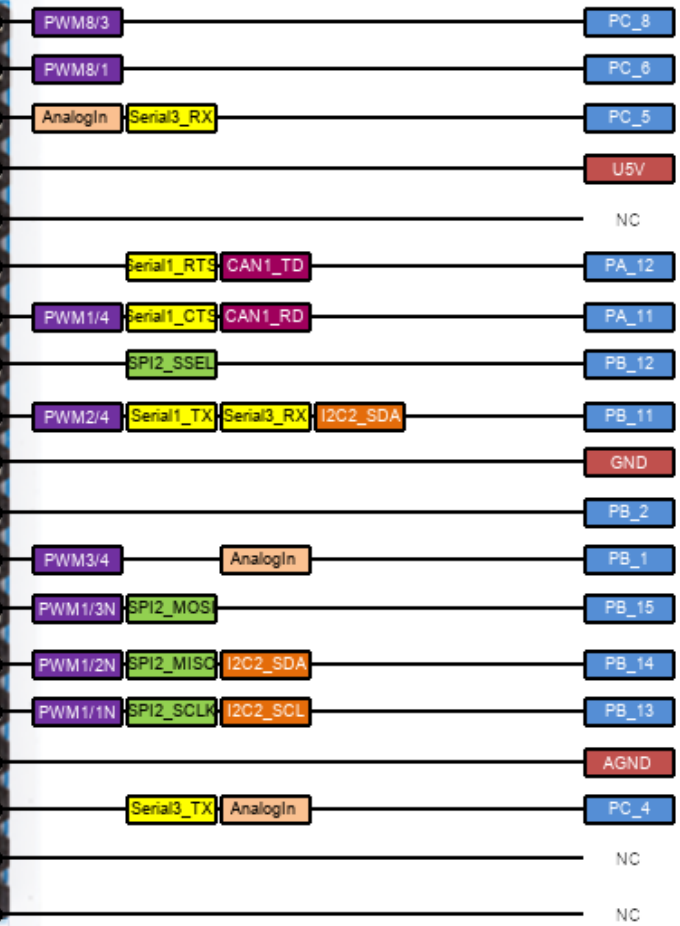

# **Liste des composants disponibles au LEnsE**

● *LM311 : asymétrique, CO, EO* ● *LM339 : asymétrique, CO, 4 comparateurs*

## FILTRES ACTIFS

## AMPLI AUDIO

● *LM386 / LM380 : 1W / 2 .5 W* AUTRES ● *LM833 : Double / 500 mW (casque audio)*

## LOGIQUE

## AUTRES

 $Temporisation$ ● *MCP6S92 : Ampli à Gain Programmable / SPI* ● *RAM 23LCV1024 : StaticRAM – 1Mbits / SPI*

● *UAF42 : Filtre universel, 100 kHz* ● *MF4 / MAX296 : Capacité commutée – Ordre 4 / 8*

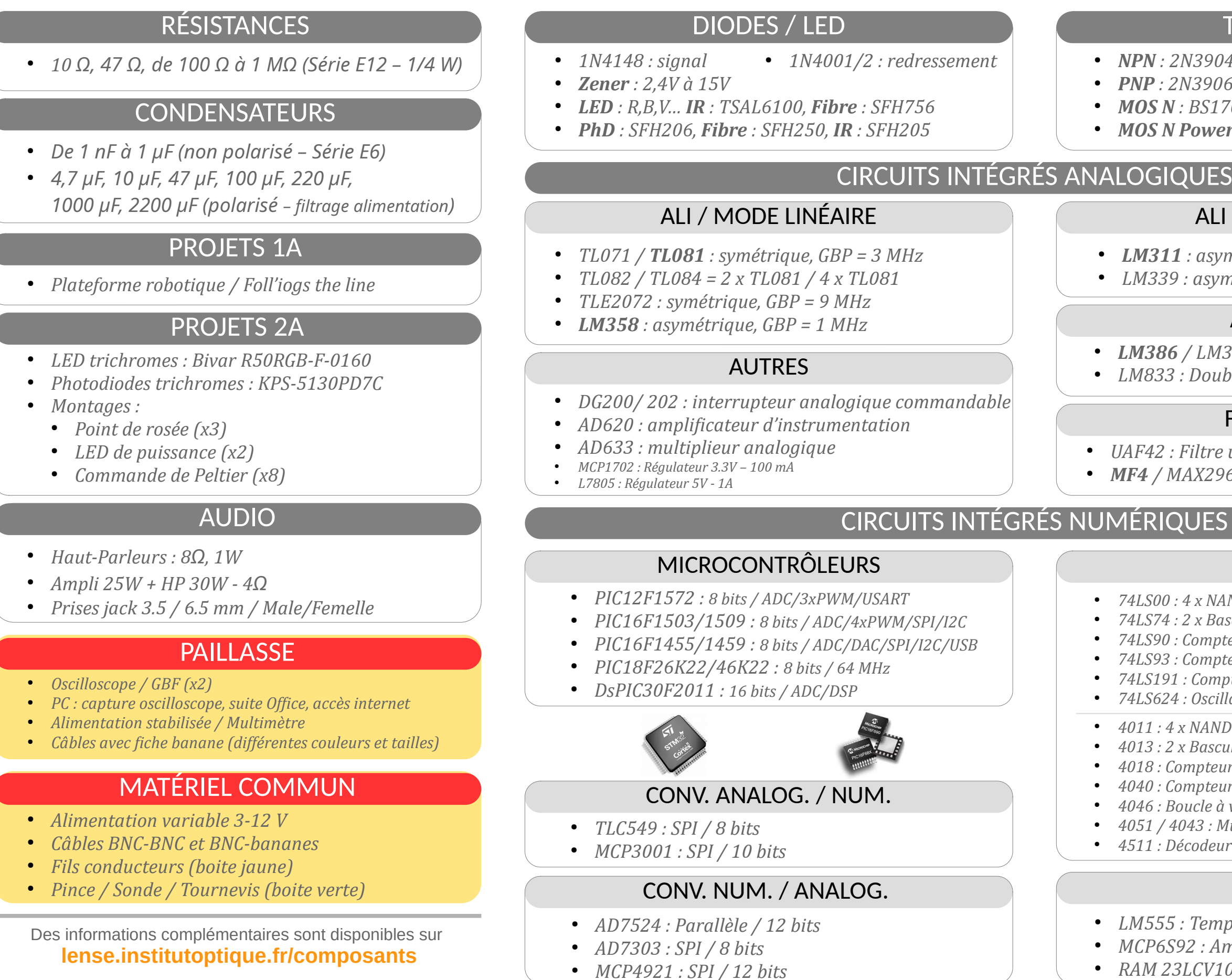

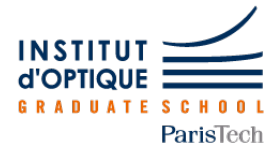

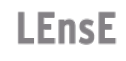

Laboratoire d'Enseignement Expérimental

## **TRANSISTORS**

● *1N4001/2 : redressement* ● *NPN : 2N3904, 2N2222* ● *PNP : 2N3906* ● *MOS N : BS170, BS107* ● *MOS N Power : IRF540*

### ALI / COMPARATEUR

● *74LS00 : 4 x NAND – 2 entrées* ● *74LS74 : 2 x Bascule D* ● *74LS90 : Compteur décimal* ● *74LS93 : Compteur 4 bits* ● *74LS191 : Compteur binaire / BCD 4 bits* ● *74LS624 : Oscillateur contrôlé en tension (VCO)*

● *4011 : 4 x NAND – 2 entrées* ● *4013 : 2 x Bascule D* ● *4018 : Compteur / Diviseur par 10* ● *4040 : Compteur 12 bits* ● *4046 : Boucle à verrouillage de phase (avec VCO)* ● *4051 / 4043 : Multiplexeur analogique (8V / 2x4V)* ● *4511 : Décodeur BCD / 7 segments*

## FONCTION

AFFICHAGE CONSOLE

## STRUCTURES DE CONTRÔLE

### TABLEAU 1D

### POINTEURS

## LECTURE CLAVIER

## STRUCTURE D'UN CODE C

### Le langage C est un **code très strict** dans sa façon de coder. Le **code source** doit avoir la **structure suivante** :

# **Notions de C**

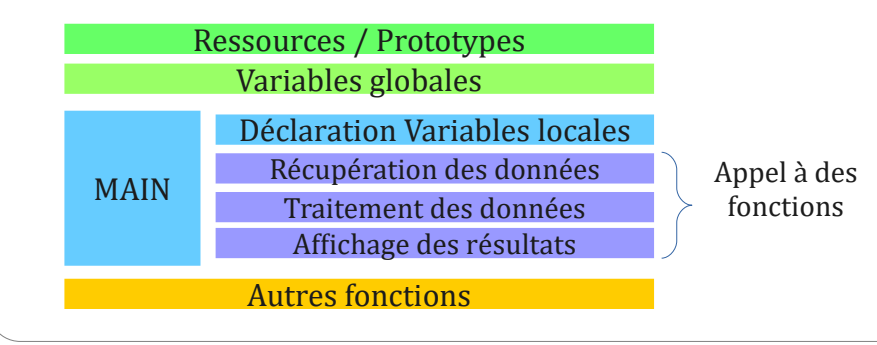

# ALLOCATION DYNAMIQUE

# **printf("**case k+1 = %**lf** \n**"**,  $k[1]$ );

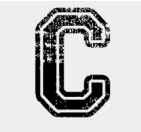

# **Langage C**

### #include<stdig.h>

## STRUCTURE D'UN PROJET C

Afin de mieux structurer les informations et, en particulier, gérer les différentes fonctions de l'application, on peut classer ces fonctions dans des **bibliothèques**.

Chaque bibliothèque est composée :

- d'un **fichier header** (extension .h) : rassemblant les prototypes des fonctions et les constantes propres
- d'un **fichier source** (extension .c) : rassemblant les définitions des fonctions

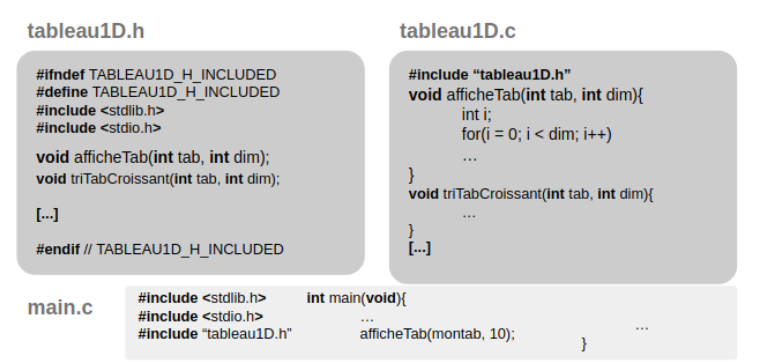

### TYPAGE DES VARIABLES

Une variable en C est caractérisée par :

- son **adresse** : endroit de stockage en mémoire
- son **type** : nature de l'information qu'elle contient
- son **nom** : nom donnée à la variable dans le programme
- sa **valeur** : contenu de la variable

### **int**  $k = 5$ ; **double**  $y = 2.45$ ; **char** c = 'g';

Chaque type de variable est codé sur un **certain nombre d'informations binaires** (limitant la valeur maximale qu'elle peut contenir)

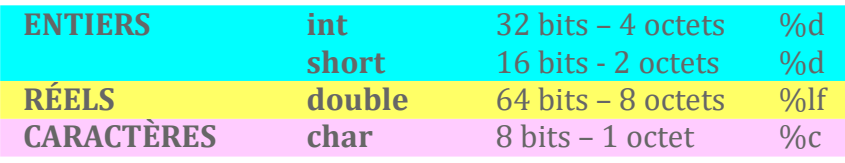

### **int** notes**[**5**] = {**10**,** 15**,** 12**,** 08**,** 13**}; double** suite**[**M**]; int** i**; for(** $i = 0$ **;**  $i < M$ **;**  $i + +$ **)**{ suite  $[i] = 2^*i$ **;** }

Une **fonction** est un **regroupement d'instructions**. Elle est caractérisée par :

- son **identificateur** (ou nom)
- son **type de retour** : type de donnée retournée (1 seule)

Pour pouvoir exécuter sa suite d'instructions, une fonction peut avoir besoin de **paramètres d'entrée** (ou **arguments**) typés.

### **type** nom**(type** arg1**, type** arg2**);**

Ceci est le prototype de la fonction.

Les fonctions doivent ensuite **être écrites en dehors** de toute autre fonction. Elles seront ensuite **appelées dans** d'autres fonctions.

**int** somme**(int** a, **int** b**){ int** c **=** a **+** b**; return** c**; }**

Pour **afficher dans la console**, on utilise la fonction **printf**.

# **double**  $*{\bf k}$ ; **int**  ${\bf m} = 5$ ;  $k = \text{malloc}(m)$ ; **\*(**k**+**1**) =** 2.67**;**

**printf("**Exemple de texte avec saut de ligne\n**"); int** a **=** 32**; printf("**a =%d\n**",** a**);** // entier **double**  $k = 5.3$ ; **printf**(" $k = %2.4$ lf\n", k); **/**/ réel avec 2 chiffres significatifs avant la virgule et 4 chiffres après

Pour **lire des données au clavier**, on utilise la fonction **scanf**.

**int** b**; scanf("**%d**",&**b**);** // entier **double** m**; scanf("**%lf**",&**m**); /**/ réel

# CONSTANTES

Il est également possible de déclarer des **constantes**.

### **#define** M 10 **#define** PI 3.14 **#define** NOM **"**julien**"**

Les tableaux sont des **regroupements indexés** de N variables d'un **même type**, l'indice allant de **0 à N-1**.

Ils sont caractérisés par leur **nom** et le **nombre de variables** qu'ils peuvent stocker. La taille du tableau est fixée statiquement.

Remplissage d'un tableau d'entier (notes) et d'un tableau de réels (suite)

**printf("**case  $\%$ **d** =  $\%$ **If** \n**"**, i, suite[i]);

**}**

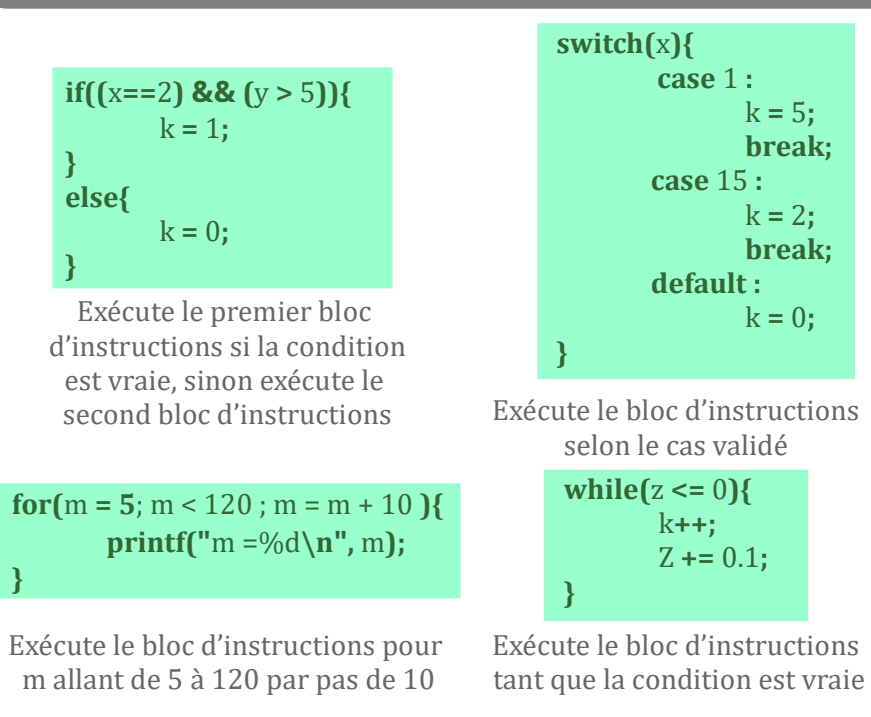

 $for(i = 0; i < M; i++)$ 

Affichage d'un tableau de réels (suite)

Un pointeur est une variable qui **peut stocker l'adresse** d'une

autre variable.

**type \***p\_nom **;**

On distingue un pointeur d'une variable standard dans sa

déclaration par le symbole **\*** retourne la valeur **NULL**.

A sa déclaration, un pointeur n'adresse **aucune variable**. Il

### **int**  $*$ **p**  $i = 2$ **i**; //p\_i contient l'adresse de la variable i **printf("i** = %**d** - \*p\_**i** = %**d** \n", **i**, \*p\_**i**);

L'adresse d'une variable standard est donnée en ajoutant le symbole **&** devant le nom de la variable.

**int** i **=** 3**;**

L'intérêt principal du langage C est de pouvoir optimiser au mieux l'utilisation de la mémoire centrale du calculateur. Pour cela, il existe des fonctions permettant d'**allouer la mémoire de manière dynamique**.

Création d'un pointeur de type double nommé k Allocation de 5 espaces mémoires de double au pointeur k Remplissage de l'adresse pointée par k+1 (c'est à dire la case mémoire de type double suivant celle pointée par k) Affichage de cette valeur

DÉCLARATION

**Chaîne de caractères**

![](_page_15_Picture_0.jpeg)

# **Langage C**

![](_page_15_Picture_2.jpeg)

# BIBLIOTHÈQUE <STRING.H>

# **Gestion de fichiers**

Une chaîne de caractères est un **regroupement de caractères**.

### TYPES DE FICHIERS

# ÉCRIRE DES DONNÉES / FICHIER TEXTE

### **char** ma\_chaine**[**128**];**

Création d'un tableau de caractères de 128 cases

Les variables de type **char** permettent de stocker des données sur 1 octet. Le code **ASCII** (*American Standard Code for*

*Information Interchange*) permet de coder l'alphabet anglais (incluant les chiffres) sur 7 bits.

### ma\_chaine**[**2**] = '**h**';**

La case 2 de la chaine *ma\_chaine* va contenir le code ASCII de la lettre h.

Il existe un **caractère spécial de fin de chaîne** : **'\0'** Il permet de délimiter la fin de la chaîne.

![](_page_15_Picture_705.jpeg)

Un ensemble de fonctions regroupé dans la bibliothèque **<string.h>** permet de gérer les chaînes de caractères.

## INITIALISATION

Il existe plusieurs manières d'initialiser une chaîne de caractères

### **char** ma\_chaine**[**128**] = "**Vive le C**" ;**

### **char** ma\_chaine**[] = "**Vive le C**" ;**

Création d'un tableau de caractères de 128 cases dont 10 seront utilisées : 9 caractères de la chaîne et le caractère de fin de chaîne '\0'

Création d'un tableau de caractères de 10 cases : 9 caractères de la chaîne et le caractère de fin de chaîne '\0'

### **char** \*ma\_chaine **= "**Vive le C**" ;**

Création d'un pointeur vers des caractères / Allocation de 10 cases mémoires : 9 caractères de la chaîne et le caractère de fin de chaîne '\0'

## Longueur d'une chaîne

### **int**  $k =$  **strlen**(ma\_chaine);  $// k = 9$

### **char \***ch\_source **= "**Vive le C**"; char** ch\_dest**[**40**]; strcpy(**ch\_dest, ch\_source**);**

Copie d'une chaîne

### **int** id **= strcpy(**ch\_dest, ch\_source**);**

## Comparaison de chaînes

Compte le nombre de caractères jusqu'au caractère '\0'

La chaîne source peut être une chaîne constante. Ce qui permet d'initialiser.

Renvoie '0' si les deux chaînes sont identiques, une autre valeur sinon.

### **strcat(**ch\_dest, ch\_source**);**

## Concaténation de chaînes

Concatène les deux chaînes de caractères et stocke le résultat dans la première

**double** k **=** 5.3**; sprintf(**ch\_dest**, "**k=%2.4lf\n**",** k**);** Écrit le texte formaté dans la chaîne ch\_dest

Écriture formatée dans une chaîne

Il existe deux grands types de fichiers dans lesquels on peut stocker des données :

- des **fichiers texte ASCII**, lisibles par n'importe quel lecteur de fichier texte (NotePad par exemple)
- des **fichiers binaires** (propriétaires), non lisibles par un lecteur standard, mais nécessitant la connaissance préalable du format

# FERMETURE D'UN FICHIER

Pour pouvoir lire ou écrire des données dans un fichier, il existe un certains nombres de fonctions contenues dans la bibliothèque :

**<string.h>**

### mon\_fichier **= fopen("**my\_file.txt**", "**w**" );**

Pour **ouvrir le fichier** nommé mon\_fichier.txt en écriture ASCII,

# on utilise la fonction suivante :

- Le premier paramètre est le **chemin** (ici relatif) **vers le fichier** à ouvrir (une chaîne de caractères) avec son extension.
- Le second paramètre est le **mode d'ouverture** du fichier : - **r** : *read* / lecture
	- **w** : *write* / écriture (en écrasant le fichier)
	- **a** : *append* / écriture (en ajoutant au fichier existant)
- On peut ajouter l'option **b** (binary) pour des fichiers binaires.

### **fopen("**mon\_fichier.bin**", "**rb**" );**

Ex : pour ouvrir le fichier binaire *mon\_fichier.bin* en lecture

L'écriture dans un fichier texte se fait par transmission de chaines

de caractères, grâce à la fonction :

## POINTEUR VERS UN FICHIER

Les fichiers sont traités en C sous forme d'un pointeur de type :

### FILE \*mon fichier;

- Cette fonction renvoie l'adresse de la première donnée récupérée du fichier, si l'ouverture s'est faite normalement.
- Sinon, elle renvoie la valeur **NULL**. On peut ainsi tester l'ouverture

d'un fichier par le test suivant :

- 
- 
- 

### **if(**mon\_fichier **!= NULL){** /\*ouverture réussie\*/ **}**

### **void fprintf(FILE** \*fic, **char** \*format, var1, var2...**)**

### **fprintf(**mon\_fichier, "VARIABLE A =%lf \n", a);

Par exemple, pour écrire le texte : VARIABLE A =, suivi de la valeur de la variable a (type double par exemple), on peut utiliser l'instruction suivante :

# LIRE DES DONNÉES / FICHIER TEXTE

La lecture dans un fichier texte se fait par récupération de chaines de caractères, grâce à la fonction :

### **void fscanf(FILE** \*fic, **char** \*format, adr\_var1, ...**)**

### **fscanf(**mon\_fichier**, "**%d %s**",** a, ma\_chaine**);**

Par exemple, pour récupérer une variable entière et une chaîne de caractères dans un fichier, on peut utiliser l'instruction

suivante :

Ici **a** est de type entier et **ma\_chaine** est une chaîne de caractères.

**Attention** : la lecture d'une chaîne de caractères à l'aide de la commande fscanf est limitée au premier espace. On peut aussi utiliser la commande fgets pour contourner ce problème :

### **fgets(**ma\_chaine, 128, mon\_fichier**);**

# **Langage C**  $\qquad \qquad$  OUVRIR UN FICHIER

Le second paramètre correspond à la taille maximale de la chaîne de

caractères à récupérer.

Il existe également un caractère spécifique de fin de fichier : **EOF**.

Lorsqu'un fichier est utilisé par un programme, le système d'exploitation vérouille ce fichier pour tout autre programme. Il est donc essentiel de refermer un fichier une fois qu'il n'est plus utilisé. Pour cela, on utilise la fonction suivante :

**fclose(**mon\_fichier**);**

### **1 octet = 8 bits**

 $2^{\wedge}10 = 1$ ki /  $2^{\wedge}20 = 1$ Mi /  $2^{\wedge}30 = 1$ Gi /  $2^{\wedge}40 = 1$ Ti

## **CODE**

 $20$ 

60 70